# Virtualbox Guest VM for FreeBSD box

# How To Build.Setup.Deploy by m1m1n

### The Introduction

- You Have A Virtualbox on your Laptop/PC
- A FreeBSD 11.1 ISO 64bit
- A Putty & WinSCP (Windows Users)
- A Terminal & SCP (Linux Users)
- Basic of Networking
- Basic of Unix/Linux Command Line
- A Lots of Snacks...

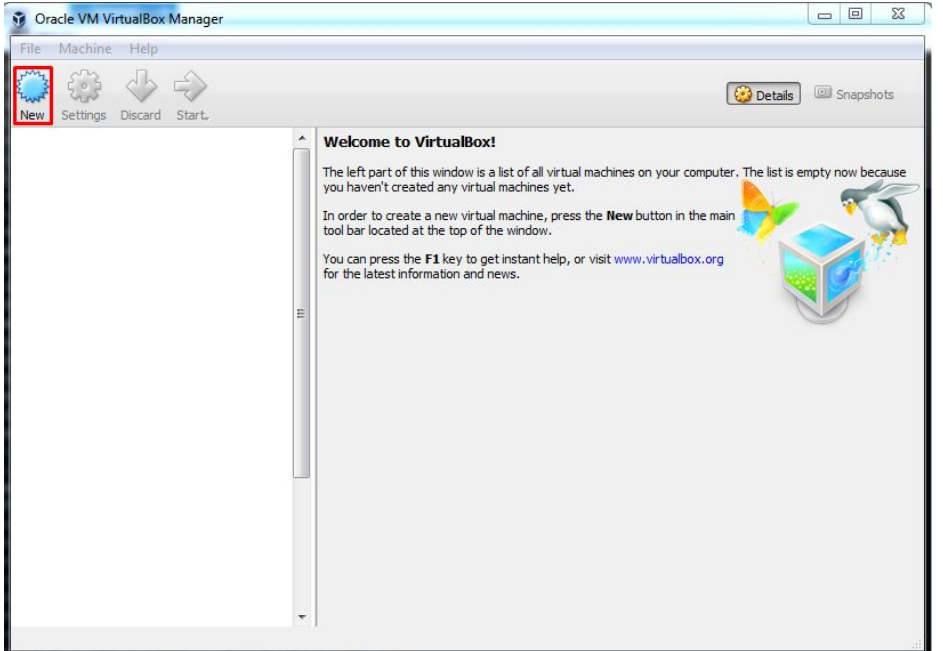

#### Create New Guest VM using "NEW" Button

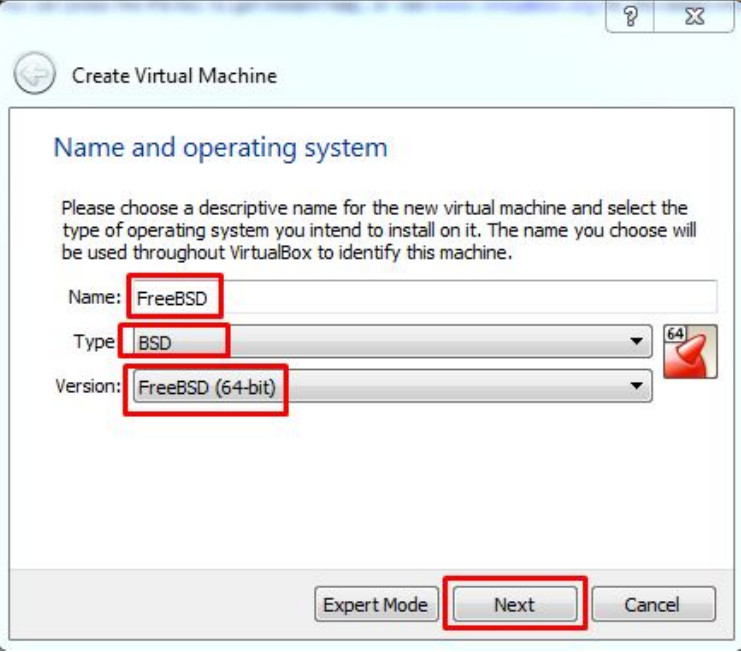

Give your VM Name, Type of The OS & OS Version. I'm Giving "FreeBSD" name, Type "BSD" and Version "FreeBSD (64-bit). Hit Next to Continue

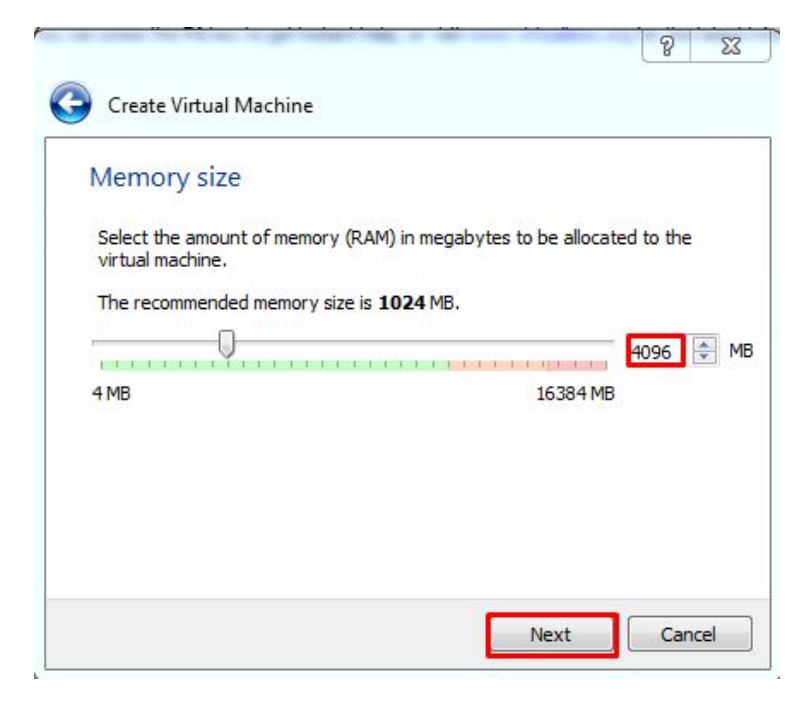

Give the RAM not as much as the HOST have. I Give 4GB (4096) of 16GB RAM Host and just click "Next"

 $\mathcal{D}$ 

 $\nabla 7$ 

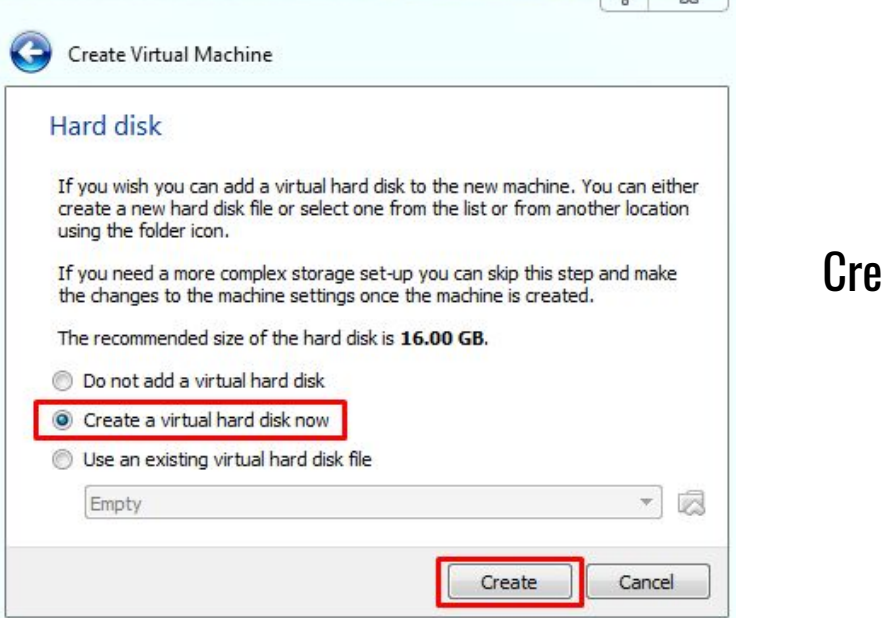

#### ate Virtual Hard Drive for VM, just click "Next"

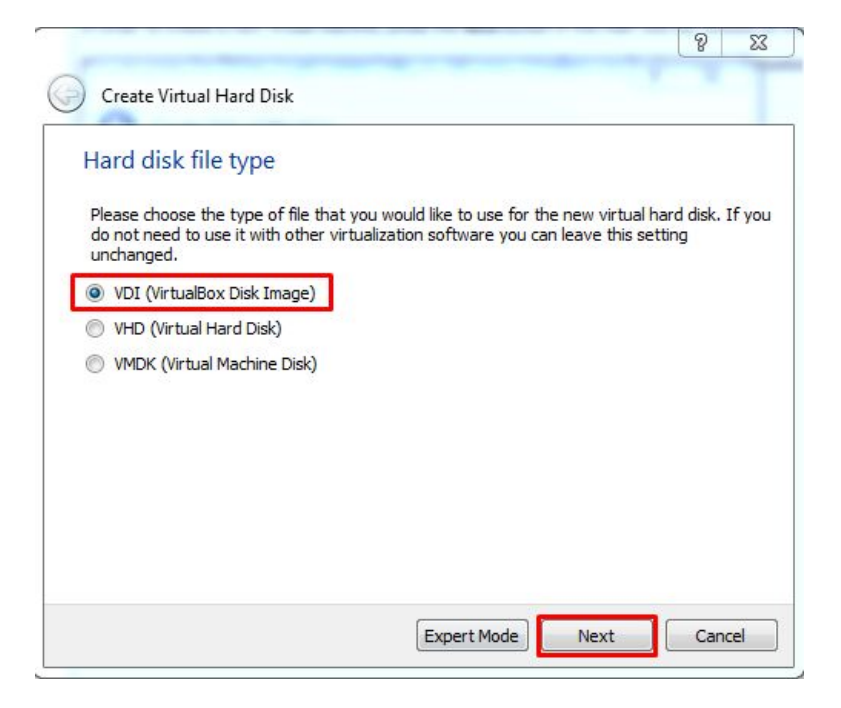

Choose Hardisk File Type, i choose VDI after that click "Next"

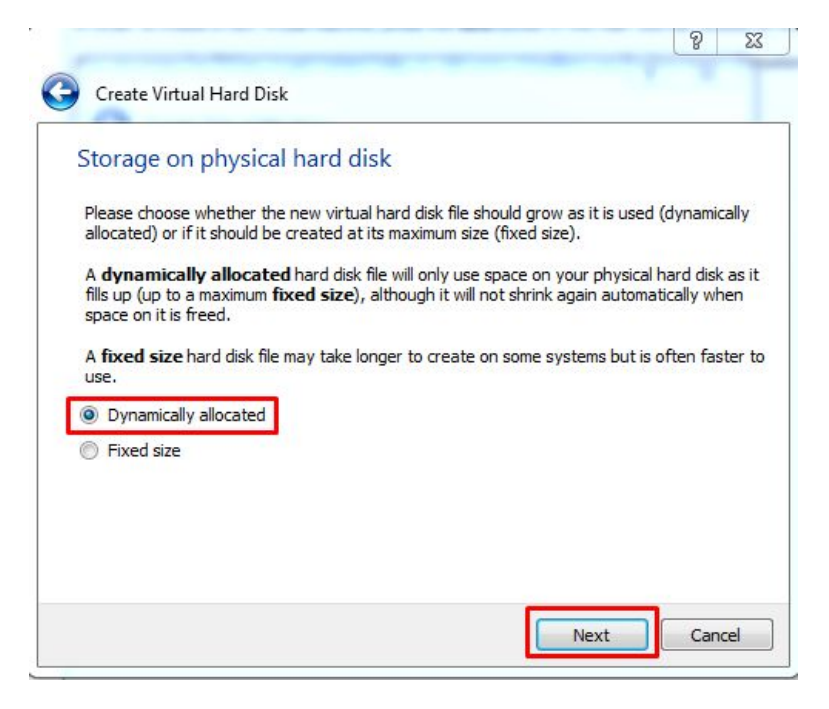

If you like to grow automaticly for the VM Drive, just choose "Dynamicly Allocated" after that click "Next"

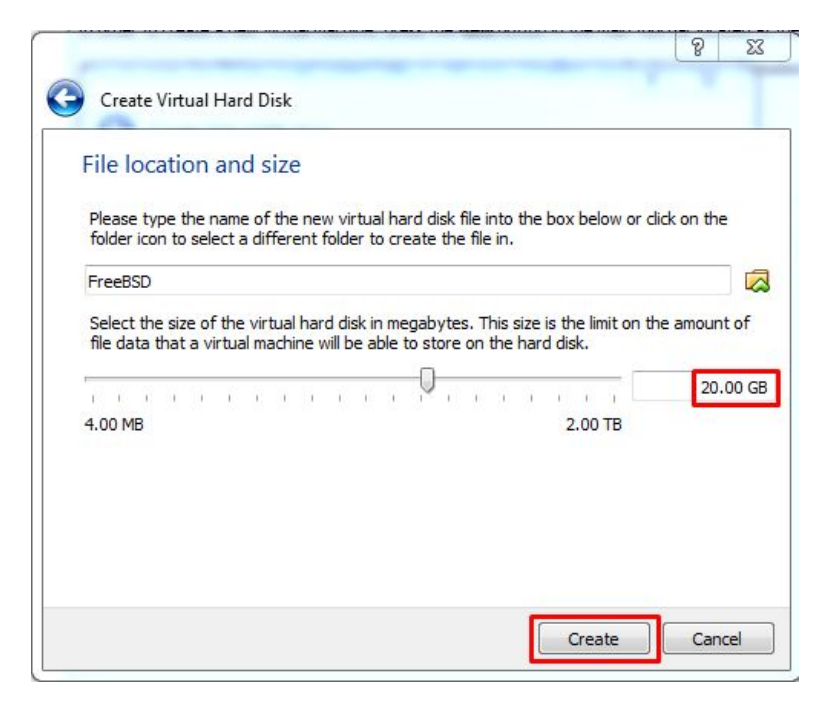

The minimum Space for FreeBSD is 20GB and click "Next"

- - -

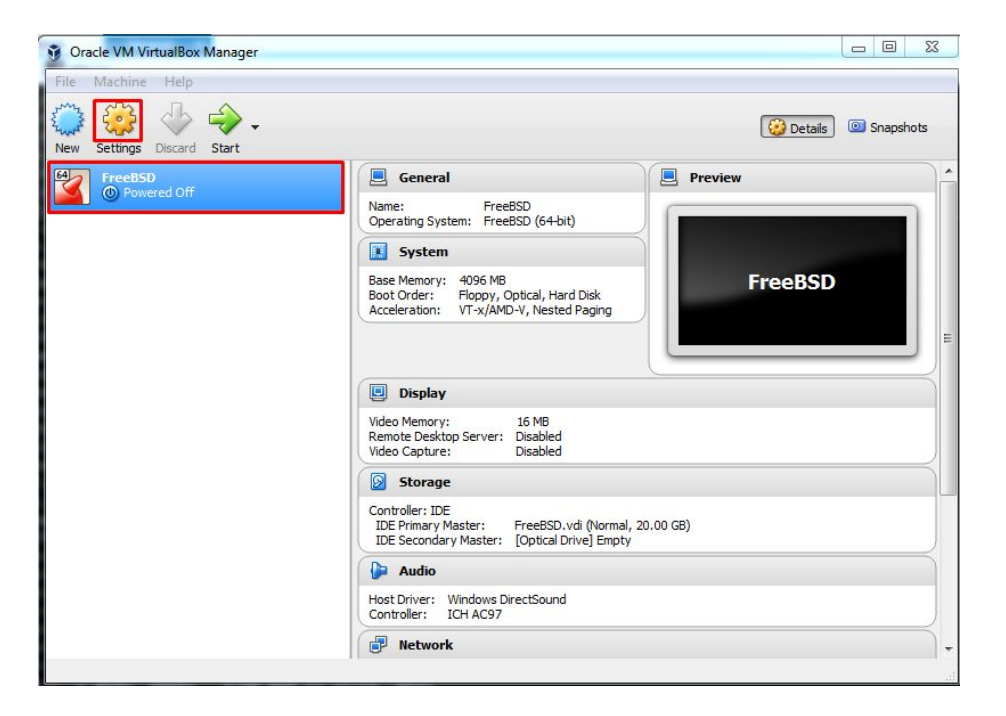

#### After The VM Created, We Have to Set Up "ISO" & "Network" on "Settings" button

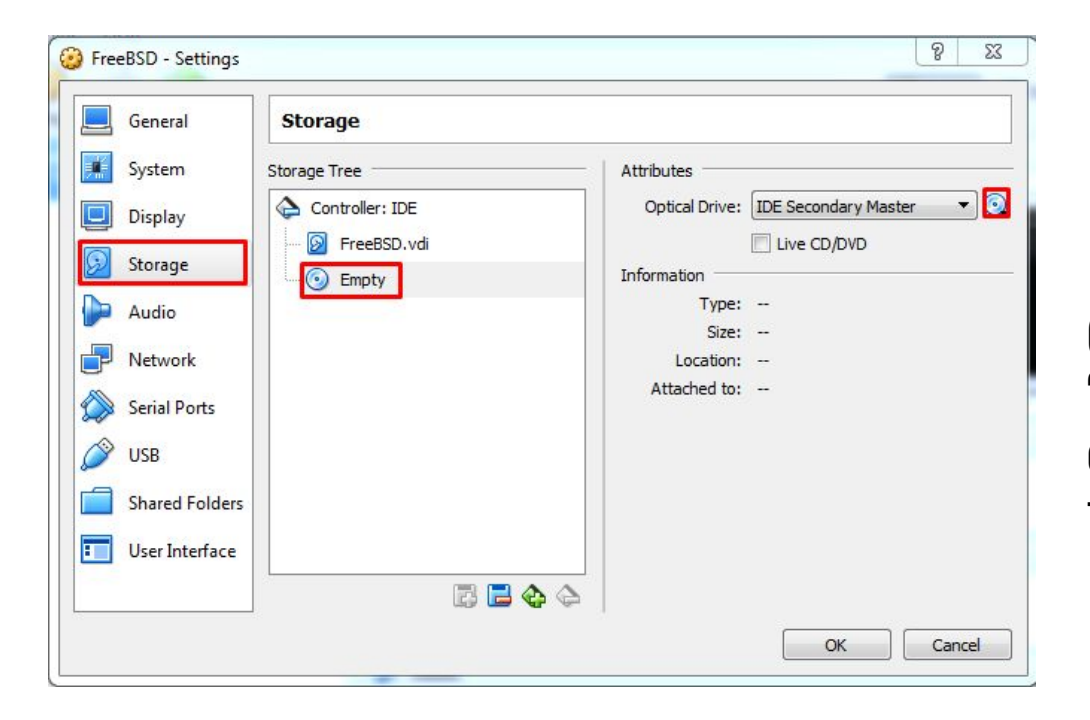

Go to "Storage" Button, and Click The "Empty" icon. And choose your ISO file on the host by clicking "disc icon" on the right side.

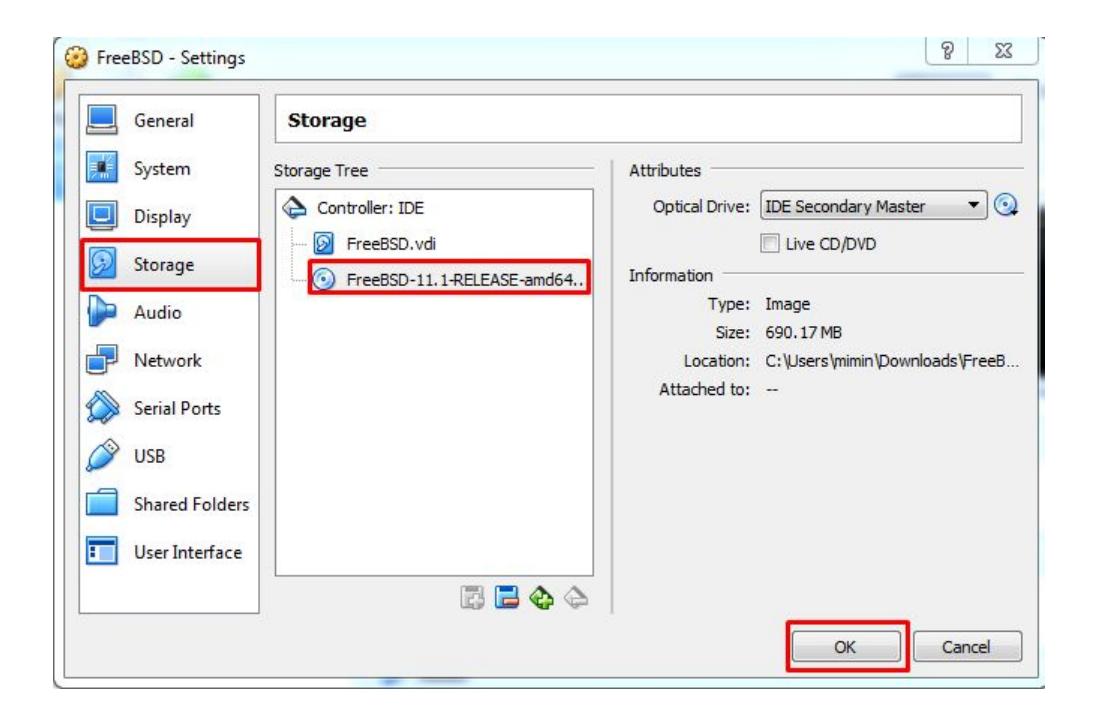

#### It should be Like THIS. I'm using FreeBSD 11.1 amd64 ISO

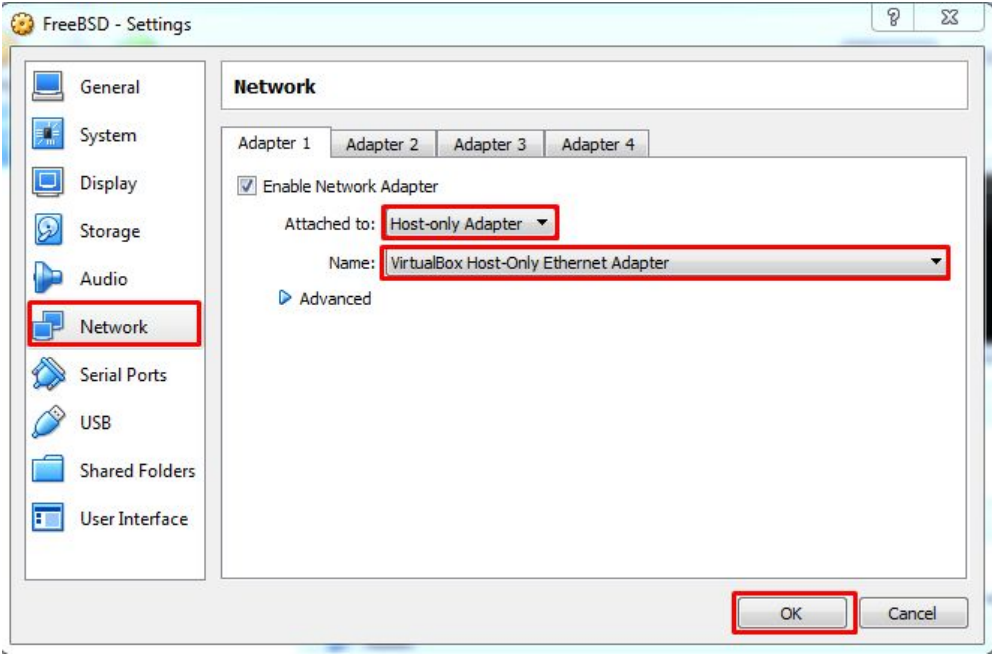

On The "Network" button, choose "Host Only Adapter" and make sure there is "Virtual Host Only Ethernet Adapter" and hit OK

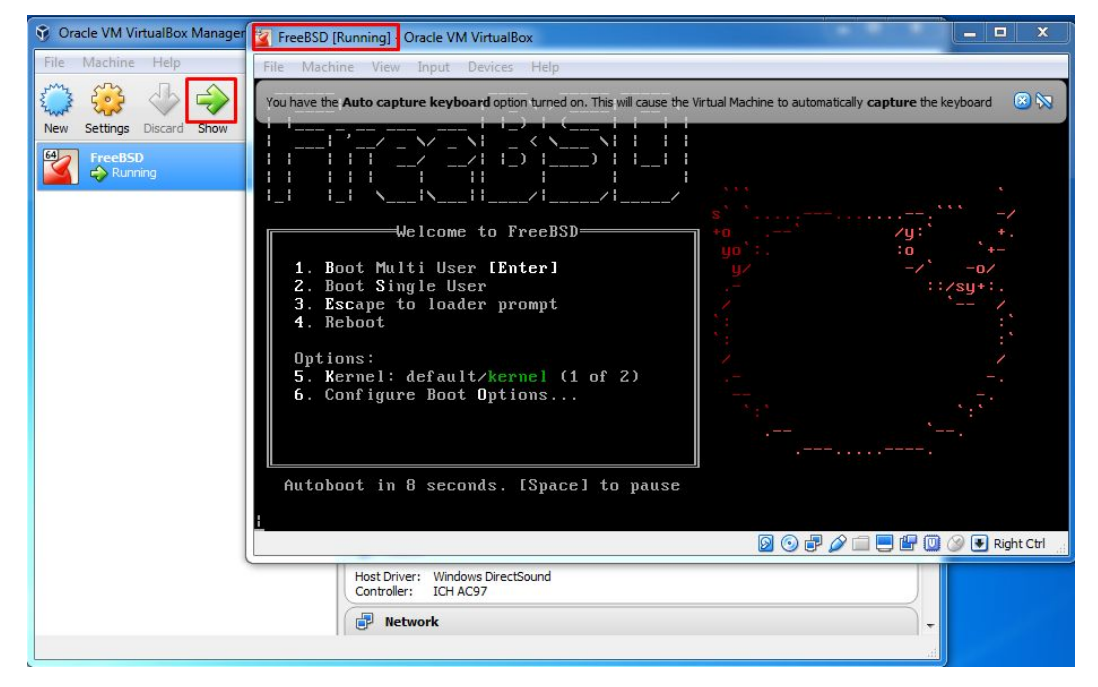

#### Start The Engine… and You're DONE

### Just In Case You Forgot...

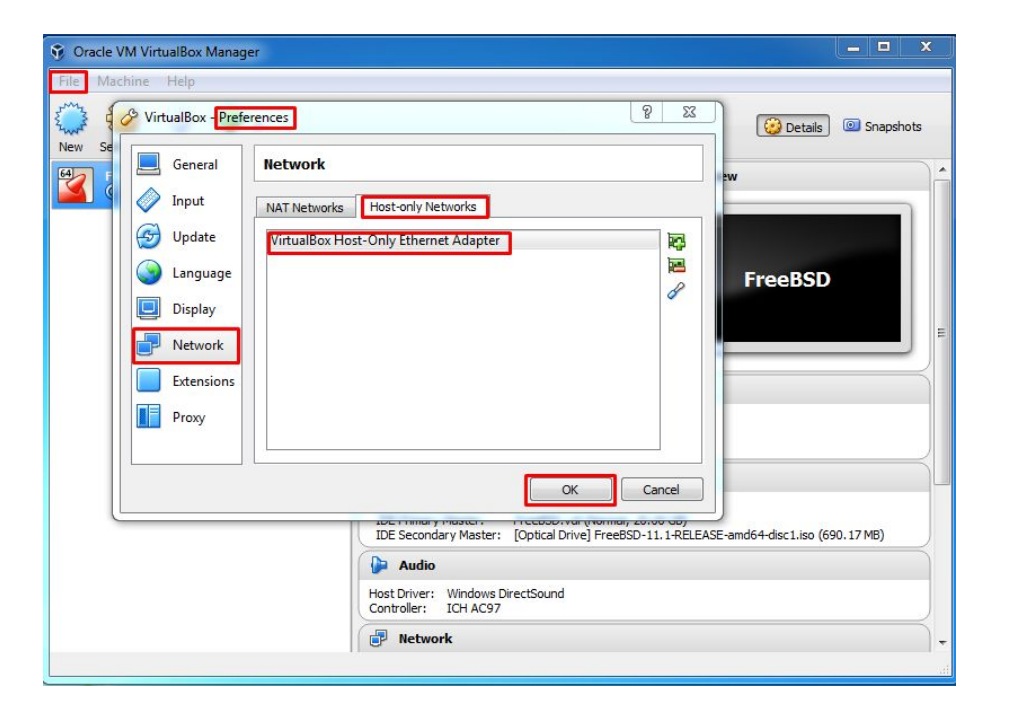

Just to make sure you've "Virtualbox Host-Only Ethernet Adapter" on "Preferences > Network > Host-Only Adapter. If You don't, add it first

### The Credits

### ALLAH SWT & Nabi Muhammad SAW www.skyline.net.id

#### FSISystem

#### Quanta & Inspur Servers

Komunitas BelajarFreeBSD Indonesia